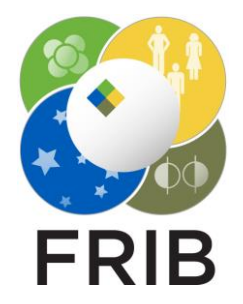

## Daniel Kaloyanov

SpecTk 1.3.3

Facility for Rare Isotope Beams, Michigan State University, East Lansing, MI 48824 USA

2023

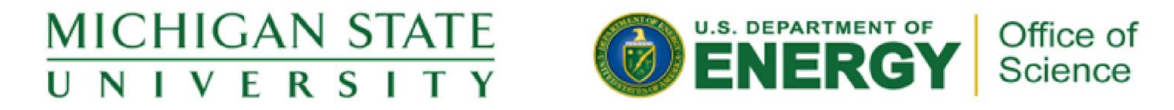

This material is based upon work supported by the U.S. Department of Energy Office of Science under Cooperative Agreement DE-SC0000661, the State of Michigan and Michigan State University. Michigan State University operates FRIB as a DOE Office of Science National User Facility in support of the mission of the Office of Nuclear Physics.

# Issues and Changes

## Saving/Loading

- Pages are loaded in the top to bottom in the save file
- Previously Pages were saved in alphabetical order, but the page name and tab name aren't the same
- Pages are now saved and loaded in according the order seen in line 2 of the save file

\$ SpecTk configuration written on Fri Nov 24 23:34:12 EST 2023

# pagelist calibr corr db1 db4 page2 page1 game page3 isomer t optics135 optics opticsY page4 pid3 pidX result telescope tof

# Manual Ordering

- Added a window to select the order of page
- Then order the pageList variable in the desired order
- Then the order is saved and then we reload the save file

# Alphabetical Ordering

- Grab the tab name from the each object in the pageList
- The tab and page names are stored in a 2d array
- Then the array is sorted alphabetically by tab name and then the page names are saved in that order
- Then we save the list to the file and then load it

# More In Depth

• All changes can be seen in this [commit](https://github.com/DBazin/SpecTk/commit/e8504f2562a3b18d6b8845591cc58b16be83eb91)

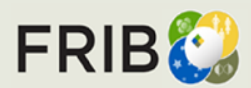

# How to Use

#### Install/Setup

- Version 1.3.3 can be found [Here](https://github.com/DBazin/SpecTk/tree/Dak) or Locally at I:\projects\lisedev\SpecTclTk\SpecTk\_DAK\Spe cTk\_git\SpecTk
- To begin save your current configuration, or load a file other than unknown.spk. (Unknown.spk will throw an error)
- You are now ready to use either function

## Alphabetical

- Under the tab menu there will the alphabetic option
- Once pressed SpecTk will load and then the change will be seen and saved

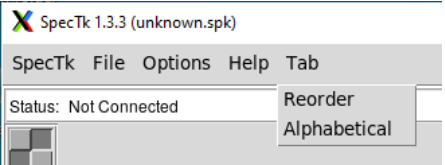

#### Manual Reorder

- Under the tab menu there will the reorder option
- A window will appear with the name of each tab and its corresponding position.
- Once everything is correctly ordered (no missing or duplicate indices) the reorder button can be pressed
- The desired order will be saved and loaded
- It isn't recommended, but the tab order can be edited directly in the save file.
- To do so go to the second line and change the list as desired (don't add or remove item this will cause an error)
- Once done save the file and open it in SpecTk you will notice that the change isn't present. You will now need to save the configuration and open it once more. Now the desired order will be seen.

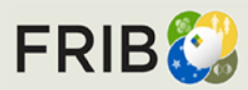

**Facility for Rare Isotope Beams** Office of Science

# General Info

## **Compatibility**

- All .spk files are backwards and forwards compatible
- If an order is set in  $v1.3.3$  it will work in all previous versions, but once a new save is made the order will revert to the pre v1.3.3 order.

## Errors

- If an error occurred and it isn't the following:
	- Reorder matching indices
	- Couldn't open Unkown.spk
	- Then open an older version of SpecTk load and then save the config, and it should go back to work in both versions.
	- It is important to note that this error is only caused if the save file has been manually edited.

#### Further Comments

- Reordering tabs will save and load the configuration.
- This can sometimes take a while. !!!**Don't**!!! close SpecTk while it reorders things.
- Currently a scroll bar for the reorder window is in the works, but not top priority.

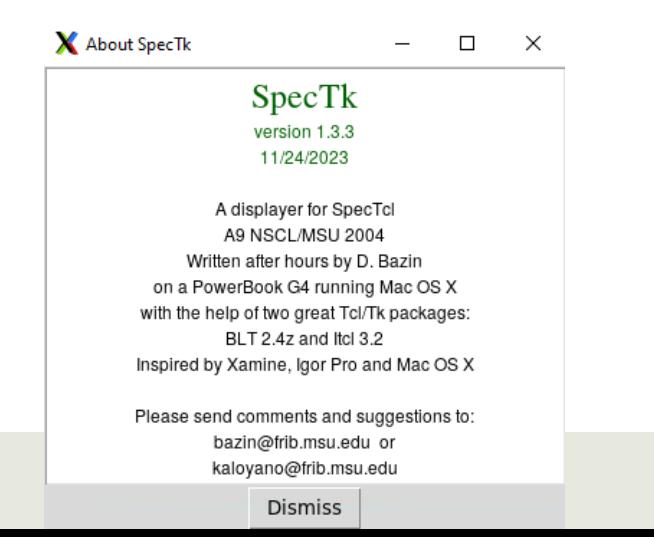

**Facility for Rare Isotope Beams** U.S. Department of Energy Office of Science